チ ー ム の お 部 屋 の 使 用 手 引 き

現在はパソコン仕様です 打込みはパソコンをお使いください(携帯からも見れます 携帯仕様は4月予定)

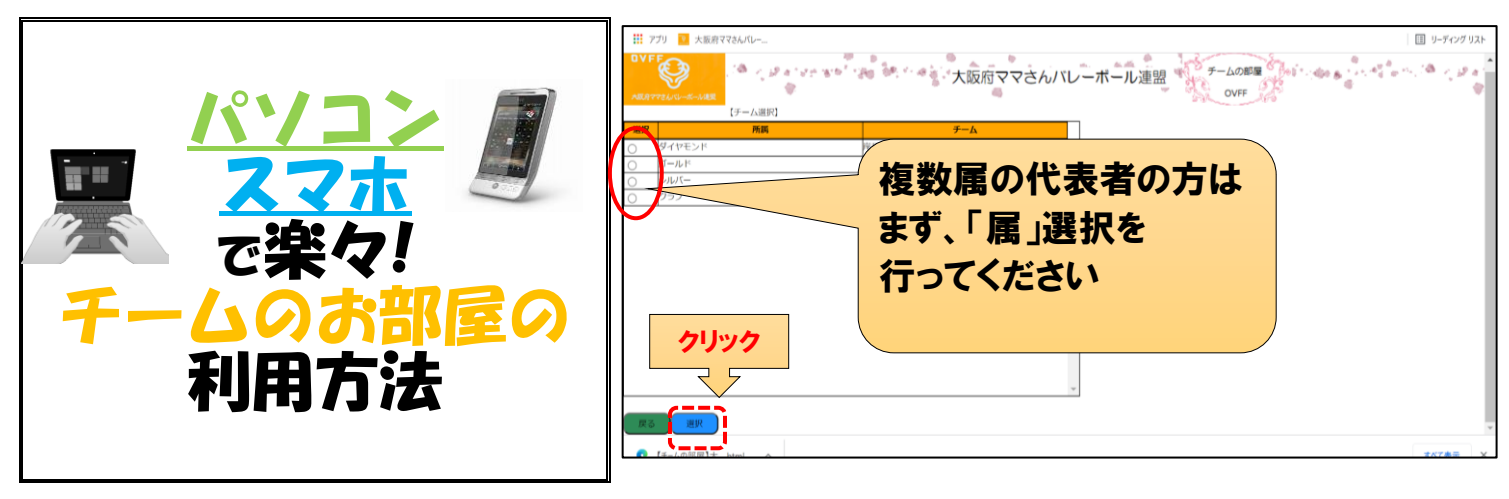

## ※ チームが必ず開けて確認する所 ①お知らせの確認 ②加盟登録の確認(追加・変更・抹消) ③総会の委任

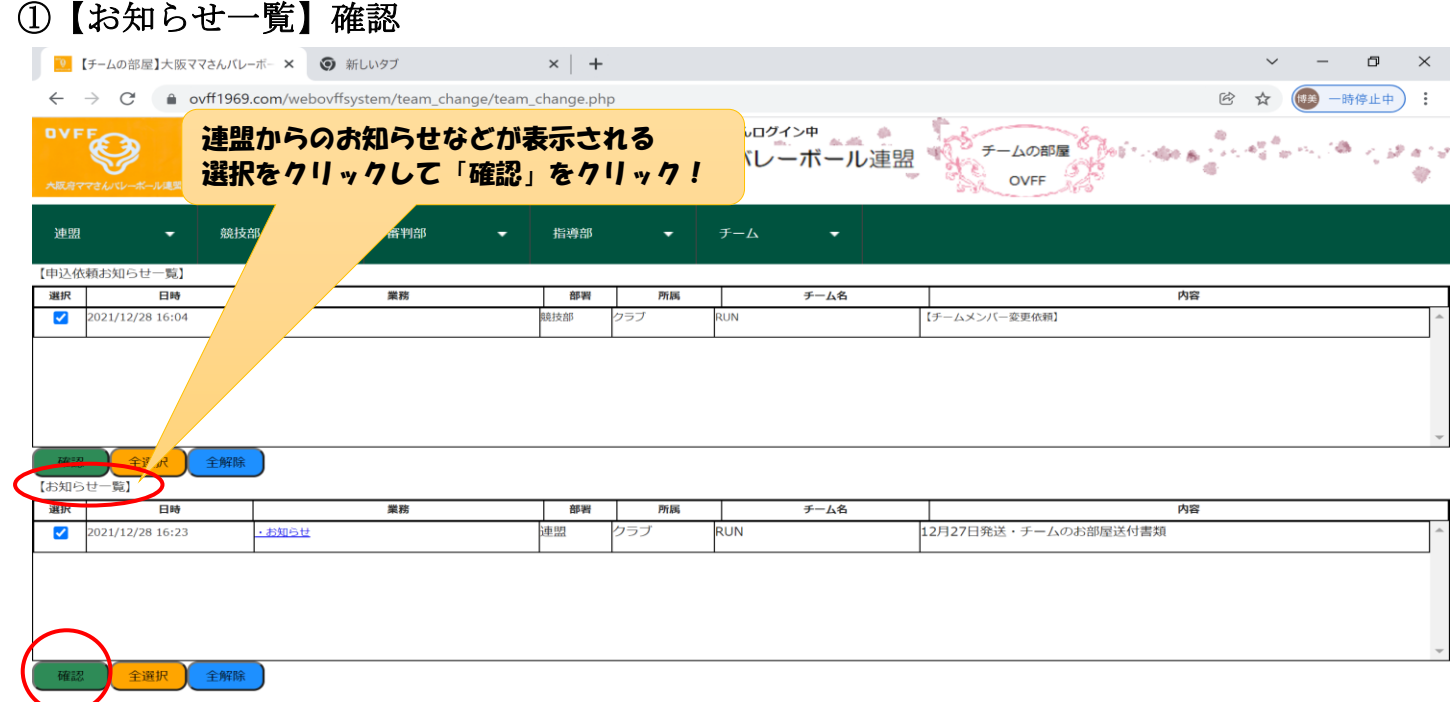

確認をクリックすると連盟へ連絡がいきます チームの上記欄からチームのお知らせに移動します

チームは緑色の チーム▼ よりお知らせをクリックして確認できます

![](_page_0_Picture_67.jpeg)

![](_page_1_Figure_0.jpeg)

## ③総会の委任

![](_page_2_Picture_59.jpeg)